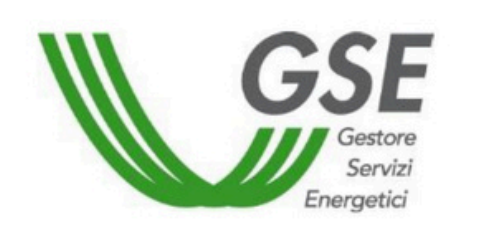

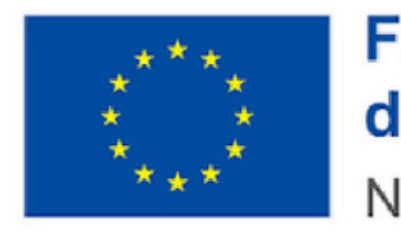

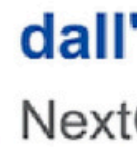

# **GUIDA ALL'UTILIZZO DEI PORTALI PER LA RICHIESTA DEGLI INCENTIVI DECRETO CACER**

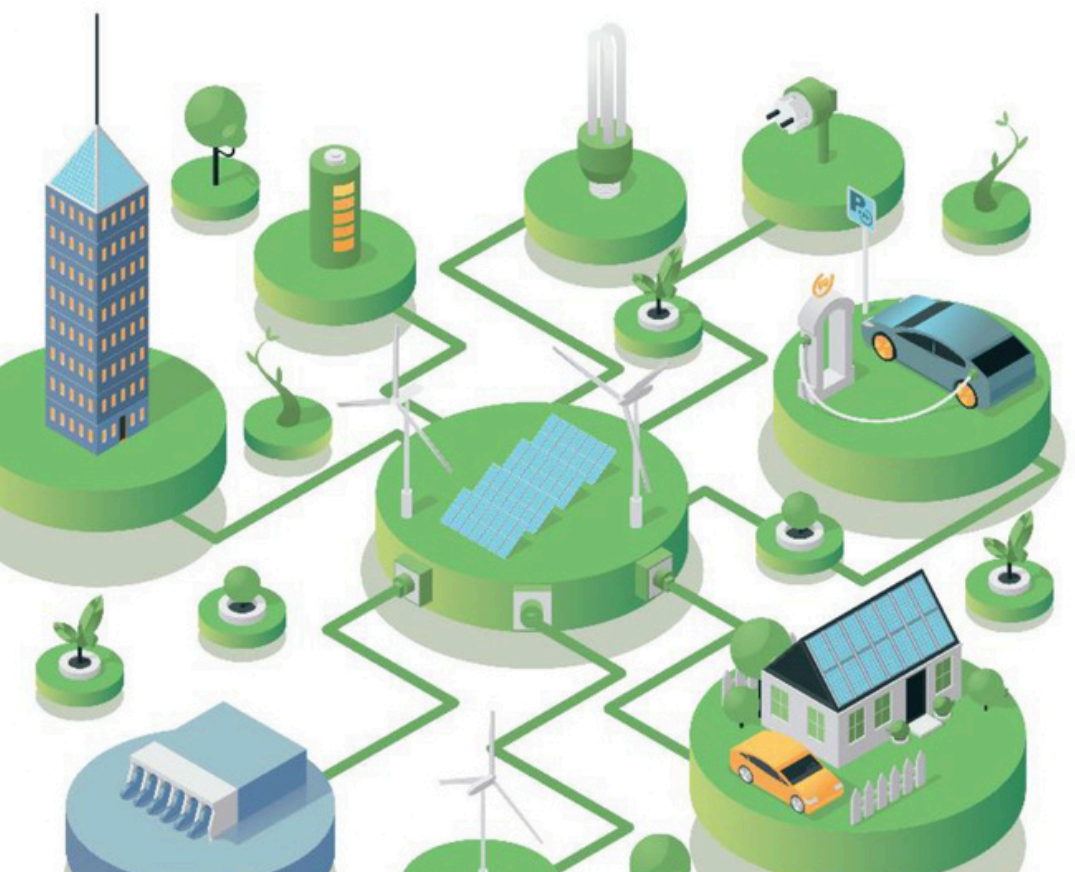

### **Finanziato** dall'Unione europea

NextGenerationEU

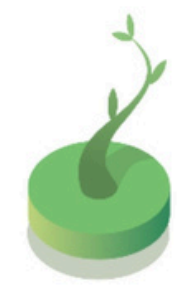

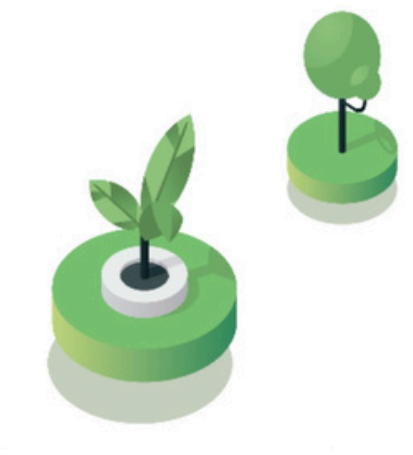

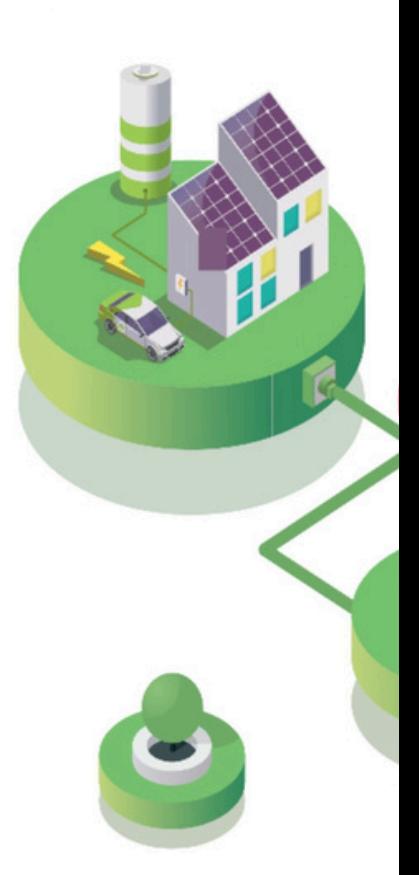

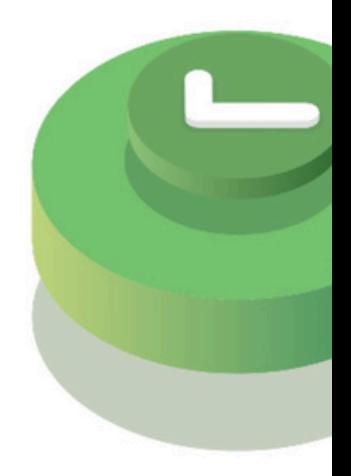

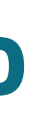

## **ARGOMENTI**

**INFORMAZIONI NECESSARIE**

## **COSA FARE PRIMA DELL'INVIO DELLA RICHIESTA**

**AZIONI DA COMPIERE**

**INVIO DELLA RICHIESTA**

**VISUALIZZAZIONE PORTALE PER LA RICHIESTA DI ACCESSO AL CONTRIBUTO**

**CONSIGLI UTILI PER COMPILAZIONE**

**DOCUMENTI NECESSARI**

**COSA ACCADE DOPO L'INVIO DELLA RICHIESTA**

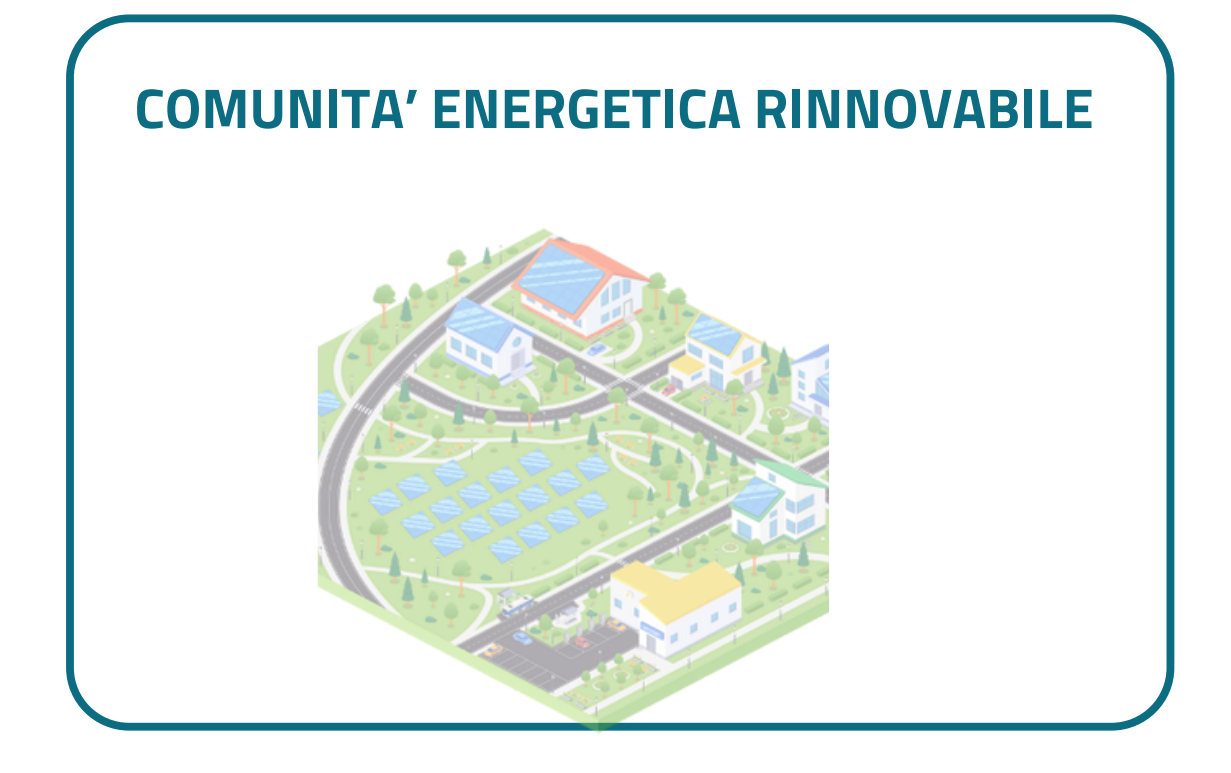

### **Richiesta per il contributo in conto esercizio 1**

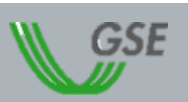

### **Tipo di configurazione scelta per la richiesta**

## **ARGOMENTI**

**INFORMAZIONI NECESSARIE**

### **COSA FARE PRIMA DELL'INVIO DELLA RICHIESTA**

**AZIONI DA COMPIERE**

**INVIO DELLA RICHIESTA**

**VISUALIZZAZIONE PORTALE PER RICHIESTA DI ACCESSO ALLA MISURA**

**DOCUMENTI NECESSARI**

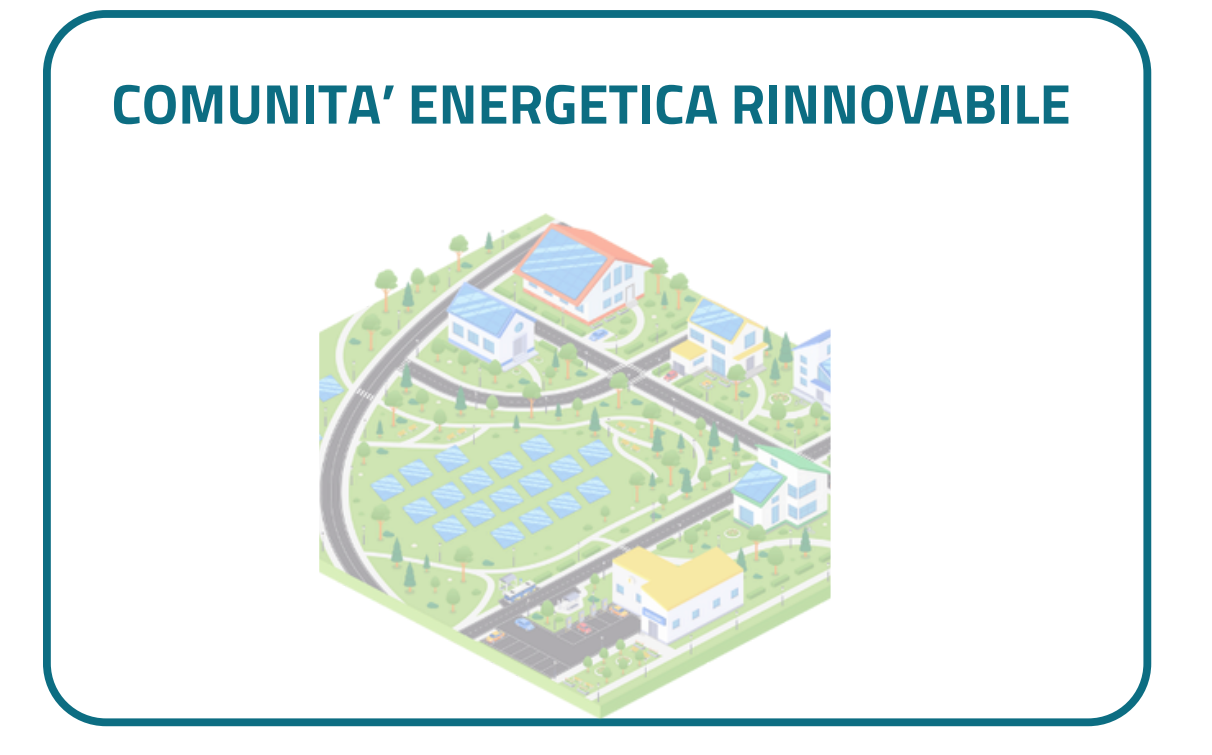

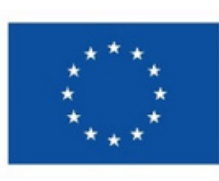

**Finanziato** dall'Unione europea NextGenerationEU

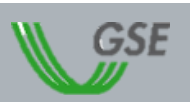

# **Richiesta per l'accesso alla Misura PNRR 2**

### **Tipo di configurazione scelta per la richiesta**

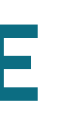

# **COSA FARE PRIMA \_ INFORMAZIONI NECESSARIE**

**Data di entrata in esercizio** del primo impianto o sezione di impianto della configurazione

## **Data di creazione** dell'associazione

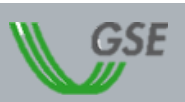

Prima di generare la richiesta devono essere inserite sul portale dedicato

*Per una CER è la prima data utile in cui lo statuto o l'atto costitutivo rispettano tutti i requisiti previsti*

## **COSA FARE PRIMA \_ INFORMAZIONI NECESSARIE**

Per ciascun impianto a fonte rinnovabile facente parte della configurazione:

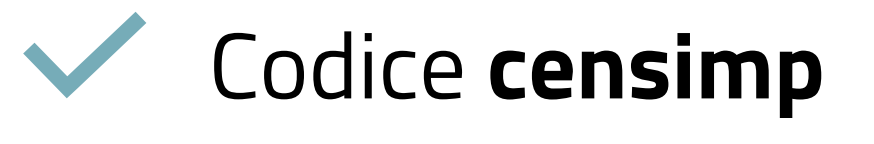

- **Riferimenti catastali** della particella dove sono installati gli impianti di
	- sezione catastale
	- foglio
		- particella
	- subalterno

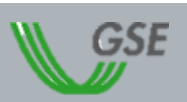

# Codice **pod dei clienti finali**

*(da verificare su una recente bolletta di fornitura di ciascun cliente finale parte della configurazione)*

Identificativo **Richiesta TERNA** *(es. RC\_1234567)*

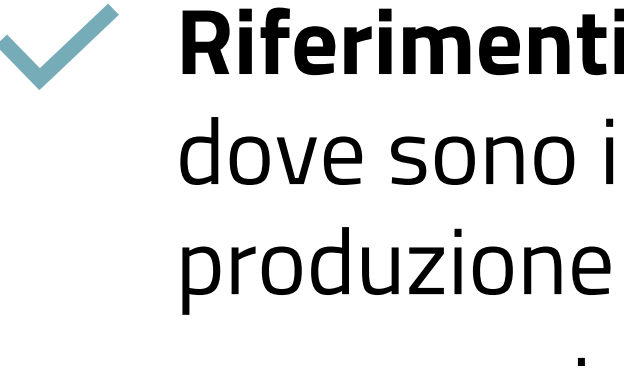

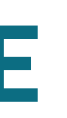

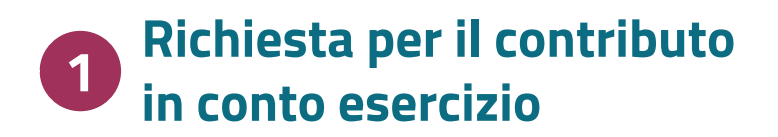

**WWW.** disponibile sul sito [www.gse.it](https://www.gse.it/servizi-per-te/autoconsumo/gruppi-di-autoconsumatori-e-comunita-di-energia-rinnovabile/schede-dnsh-ex-post)

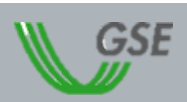

## **Documenti generali**

- **DOCUMENTI PER LA CONFIGURAZIONE**
- Copia di un **documento di riconoscimento** in corso di validità del Soggetto Referente o del suo legale rappresentante
- **Atto costitutivo** e/o **statuto** della comunità di energia rinnovabile
- **Check list DNSH** <u>www</u>
- **Provvedimento** di **concessione dei contributi** in conto capitale e/o di altre forme di sostegno

- **Schema elettrico** unifilare con indicazione degli eventuali accumuli e del posizionamento dei contatori  $\vee$
- Nel caso di impianti di potenza superiore a 20 kW: copia della **licenza/e di officina elettrica**/codice  $\checkmark$ ditta rilasciato dall'Agenzia delle Dogane
- Nel caso di impianti potenza inferiore o uguale a 20 kW: copia del **regolamento di esercizio**  $\blacktriangledown$

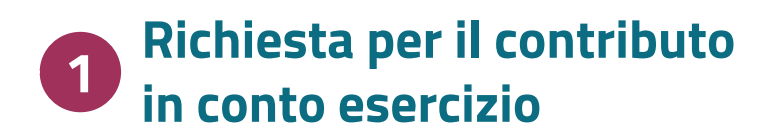

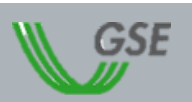

- in caso di potenziamento: verbale di attivazione del contatore di produzione
- **·** in caso sia presente uno o più sistemi di accumulo: verbale del contatore relativo al sistema di accumulo

### **Verbale di attivazione del contatore** dell'energia elettrica immessa rilasciato dal gestore di rete

## **Documenti generali**

**validi per tutti gli impianti presenti nella configurazione**

### **DOCUMENTI PER GLI IMPIANTI**

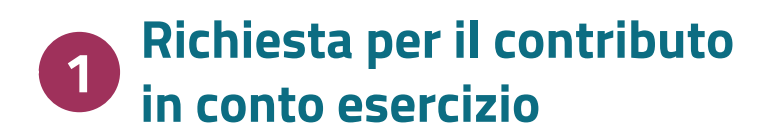

## **Documenti specifici**

### **IMPIANTI FOTOVOLTAICI**

- Foto dell'**etichetta** dei **moduli** fotovoltaici, una per ciascun modello
- Foto della **targhetta** dell'**inverter**, una per ciascun modello
- Foto della **targhetta** dei **sistemi di accumulo** se presenti con i principali dati tecnici
- Elenco **numeri di serie** delle matricole dei moduli per ciascun impianto/potenziamento

### **IMPIANTI DIVERSI DAI FOTOVOLTACI**

- Foto della targhetta dell'alternatore/generatore
- 

### **IN CASO DI PRESENZA DI IMPIANTI TERMOELETTRICI**

- Titolo autorizzativo per la costruzione e l'esercizio
- Relazione tecnica "as built"
- Schema di impianto (P&I) "as built"
- Foto del componente meccanico, una per ciascun modello
- ad es. se ci sono più modelli di turbina idraulica, aerogeneratore, motore a combustione interna

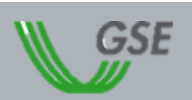

**a seconda della tipologia di impianti presenti nella configurazione**

# **COSA FARE PRIMA \_ DOCUMENTI DA REPERIRE**

Il mandato senza rappresentanza deve rimanere nella disponibilità del Soggetto Referente ma che **non deve essere allegato sul portale di riferimento**.

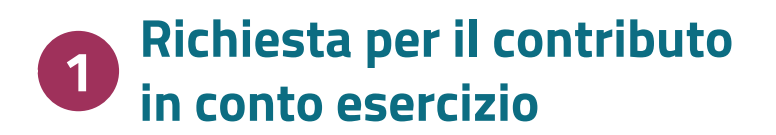

### duttore **Cliente finale socio/membro della CER Produttore terzo ESCO certificata**

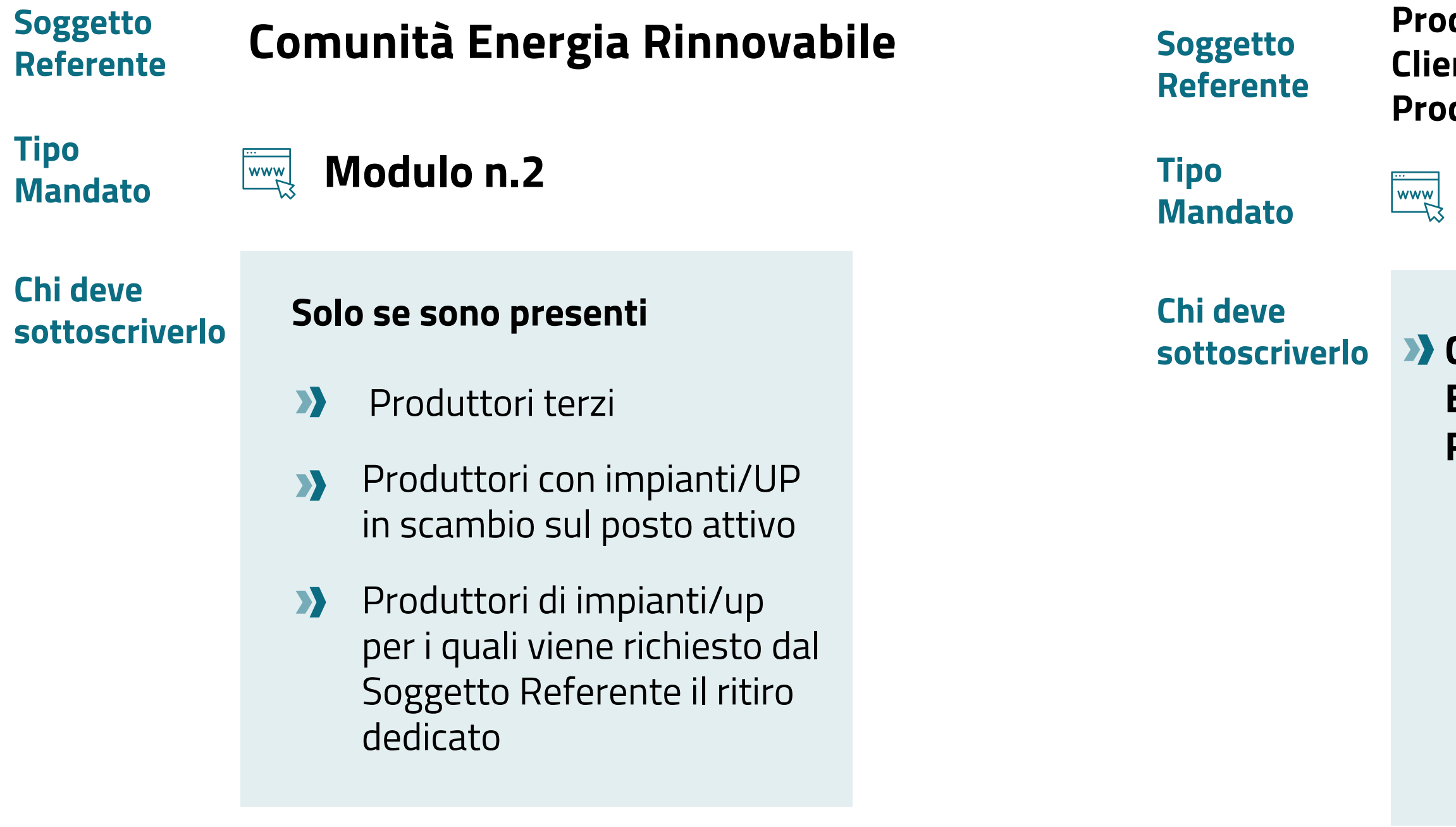

**Mandato Modulo n.1**

### **Solo se sono presenti**

- Produttori terzi
- Produttori con **II** impianti/UP in scambio sul posto attivo
- Produttori di impianti/up per i quali viene richiesto dal Soggetto Referente il ritiro dedicato

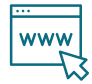

**WWW.** disponibile sul sito [www.gse.it](https://www.gse.it/servizi-per-te/autoconsumo/gruppi-di-autoconsumatori-e-comunita-di-energia-rinnovabile/mandati-e-liberatoria)

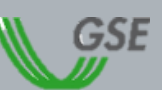

**Comunità**

**Energia Rinnovabile**

## **+ Modulo n.2**

*Per la configurazione CER si specificano le casistiche in cui deve essere prodotto e quale modello*

# **COSA FARE PRIMA \_ AZIONI DA COMPIERE**

## Registrare le **anagrafiche degli impianti** che fanno parte della configurazione sul portale Gaudi di Terna

## Registrare la **comunità di energia rinnovabile** e chi

### opera per essa all'Area Clienti GSE

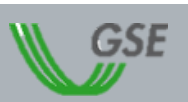

il sistema di Gestione delle Anagrafiche Uniche Degli Impianti di produzione.

Il portale informatico dei clienti GSE dove è possibile richiedere nuovi servizi o gestire quelli già sottoscritti.

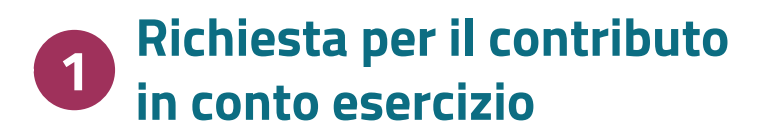

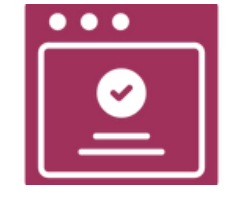

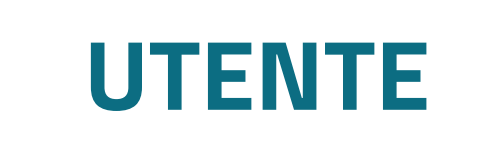

Persona fisica che accede sui portali GSE gestisce i servizi e consulta le informazioni

## Le figure dell'Area Clienti GSE

# **COSA FARE PRIMA \_ REGISTRAZIONE AREA CLIENTI**

# **OPERATORE**

Soggetto (persona fisica, persona giuridica, pubblica amministrazione) beneficiario dei servizi GSE

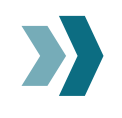

- L'utente e l'operatore possono anche coincidere
- D L'operatore può consentire l'accesso ai propri servizi a diversi utenti tramite l'invio di un codice PIN dal proprio profilo

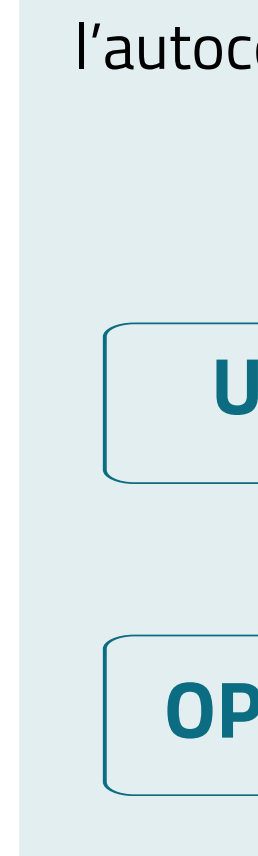

Per inviare una richiesta di accesso al servizio per l'autoconsumo diffuso per una comunità energetica rinnovabile le figure possono essere

## **UTENTE**

**Persona** che **accede al portale** dedicato al servizio "SPC - Comunità energetiche e Autoconsumo"

**OPERATORE Comunità Energetica Rinnovabile**

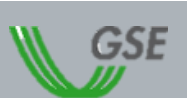

**Richiesta per il contributo in conto esercizio 1 Richiesta per la Misura PNRR 2**

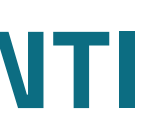

# **in COSA FARE PRIMA** REGISTRAZIONE AREA CLIENTI **CONSA** in conto esercizio

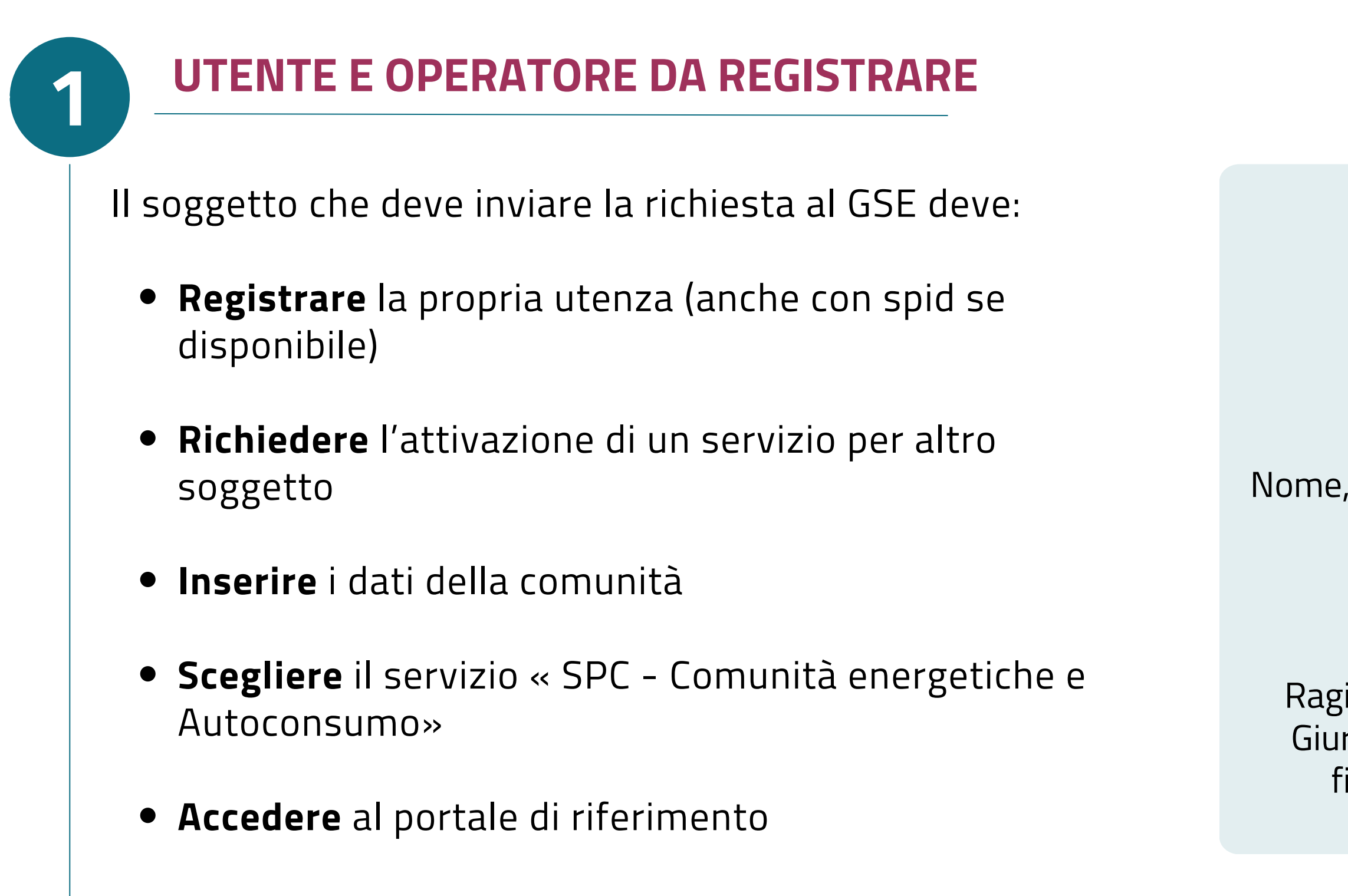

### **Quali dati servono?**

**UTENTE**

Se non si utilizza SPID Nome, cognome, Codice Fiscale, e-mail, cellulare

## **OPERATORE**

Ragione Sociale, Partita IVA, Codice Fiscale, Forma Giuridica, Informazioni societarie, dati di contatto, fiscalità e dati per la fatturazione elettronica

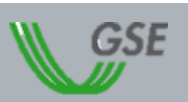

**Richiesta per il contributo Richiesta per la Misura PNRR 2**

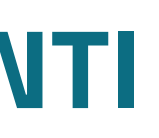

Il soggetto che deve inviare la richiesta al GSE deve:

- **Accedere** all'Area Clienti GSE (anche con spid se disponibile)
- **Richiedere** l'attivazione di un servizio per altro soggetto dalla propria Home Page
- **Inserire** i dati della comunità
- **Scegliere** il servizio «SPC Comunità energetiche e Autoconsumo»
- **Accedere** al portale di riferimento

# **in COSA FARE PRIMA** REGISTRAZIONE AREA CLIENTI **CONSA** in conto esercizio

## **UTENTE GIÀ REGISTRATO E OPERATORE DA REGISTRARE 2**

### **Quali dati servono?**

# **OPERATORE**

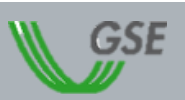

Ragione Sociale, Partita IVA, Codice Fiscale, Forma Giuridica, Informazioni societarie, dati di contatto, fiscalità e dati per la fatturazione elettronica

**Richiesta per il contributo Richiesta per la Misura PNRR 2**

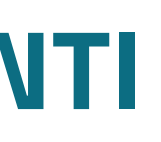

# **INVIO DELLA RICHIESTA \_ CONSIGLI PER LA COMPILAZIONE**

Il simbolo **[?]** permette di avere informazioni sul campo da compilare passandoci sopra il cursore.

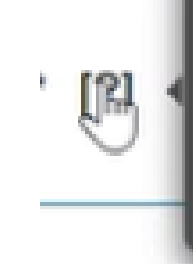

Per data di creazione dell'associazione si intende, nel caso di gruppo di autoconsumatori di energia rinnovabile che agiscono collettivamente, la data di sottoscrizione del contratto di diritto privato mentre, nel caso di comunità energetica rinnovabile, la prima data utile in cui l'atto costitutivo e lo statuto della comunità rispettano tutti i requisiti previsti.

Alcuni **step**, come "compilazione richiesta" , hanno **varie tab da compilare** prima di poter procedere allo step successivo.

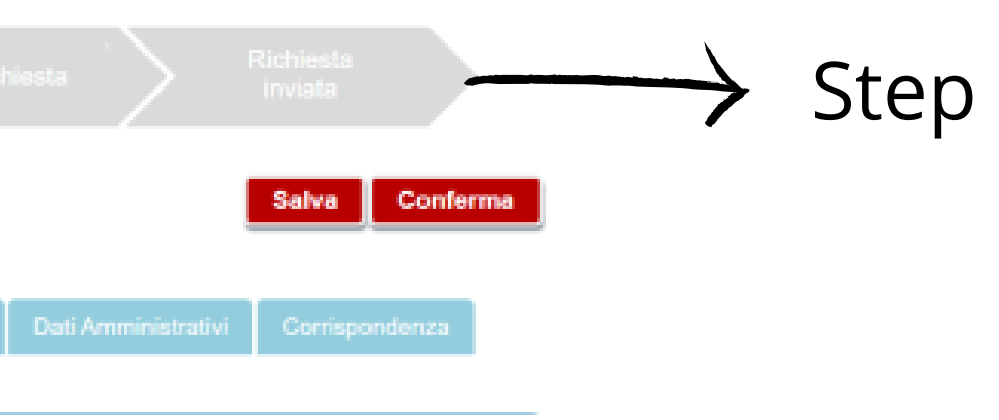

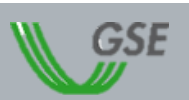

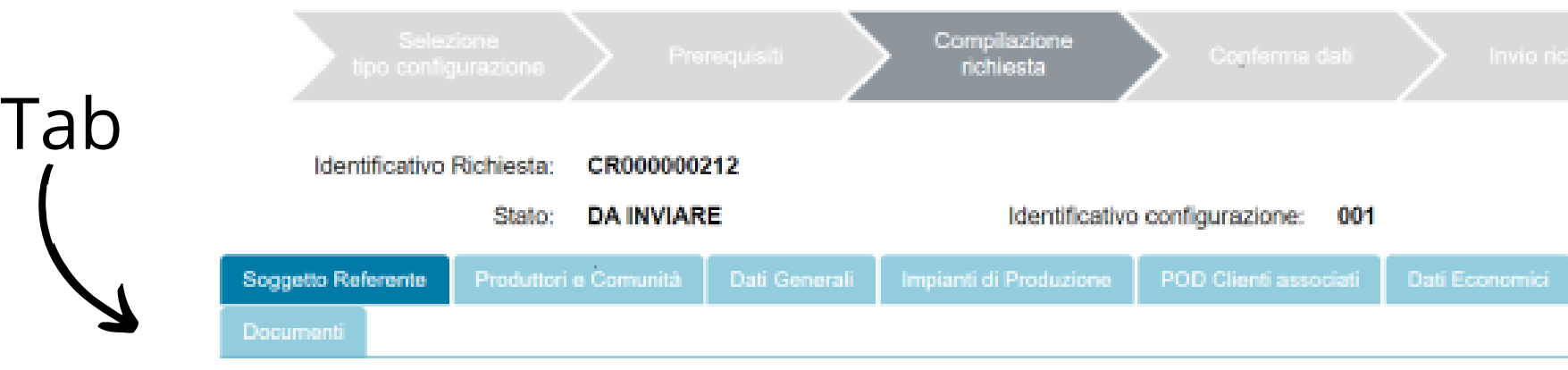

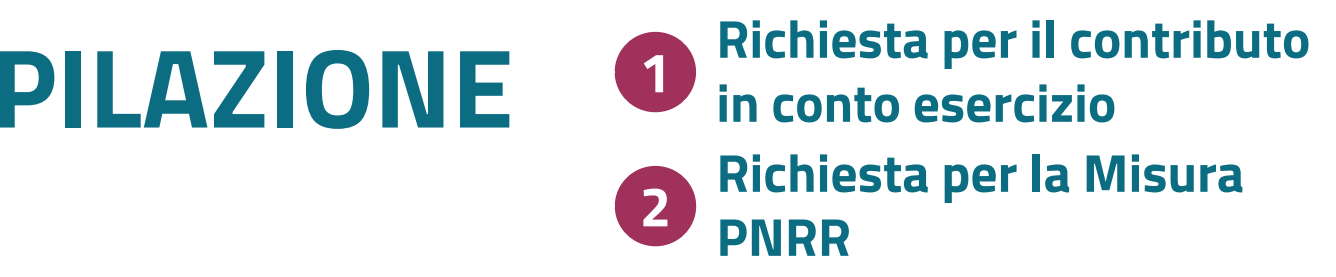

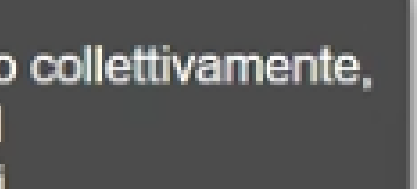

Se si clicca su "**Congela dati**" , i dati vengono bloccati e non possono più essere cambiati. Solo dopo aver congelato i dati è possibile procedere all'invio.

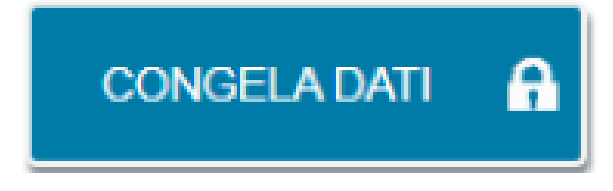

Ricordarsi di cliccare su "**Salva**" ogni volta che si compila una tab e su "**Conferma**" solo alla fine di tutte le tab.

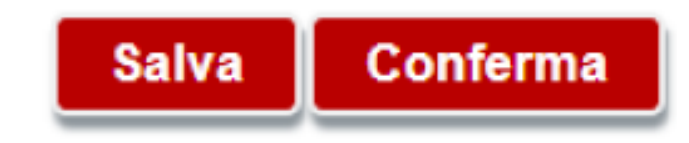

Una volta che si è cliccato su "**Conferma**" il sistema restituirà un feedback sui dati mancanti eventualmentente omessi nella compilazione.

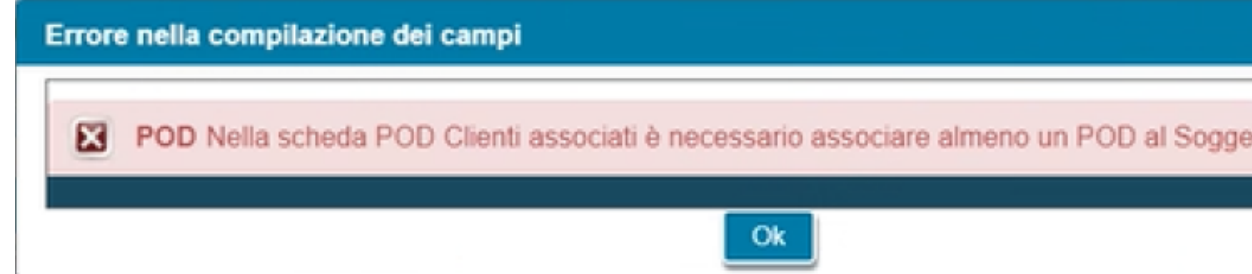

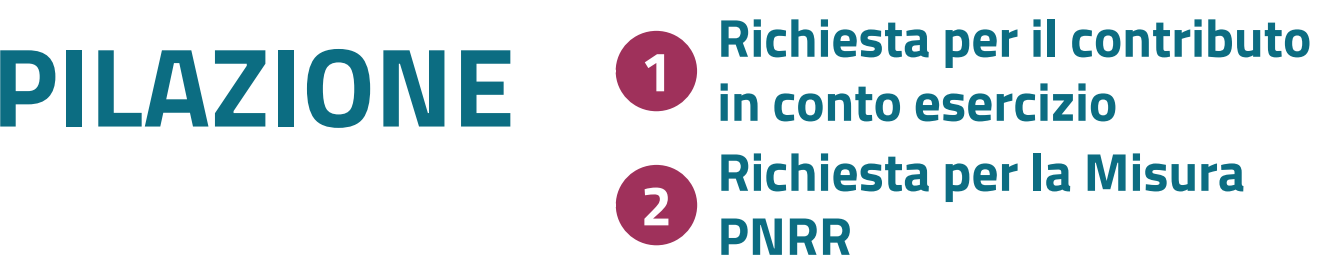

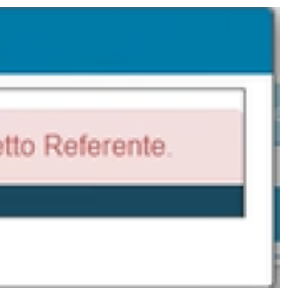

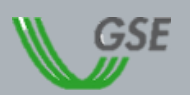

# **INVIO DELLA RICHIESTA \_ CONSIGLI PER LA COMPILAZIONE**

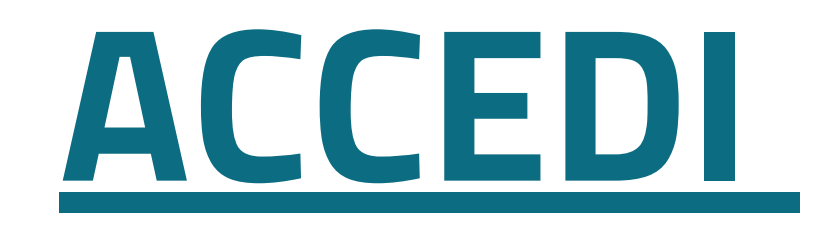

# **INVIO DELLA RICHIESTA \_ VISUALIZZAZIONE DEL PORTALE**

Dopo aver rappresentato le informazioni principali informazioni si rappresenta la **navigazione del portale** per la presentazione di una richiesta in caso di:

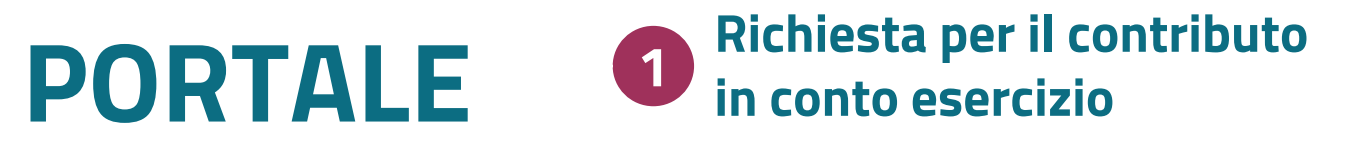

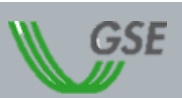

un **utente** (referente tecnico) e un **operatore** (comunità energetica rinnovabile)

già registrati in Area Clienti

## la **titolarità** dei punti di connessione in prelievo

la **corrispondenza** dei dati degli impianti/UP X) con quelli presenti sul sistema GAUDÌ

## l'**appartenenza** di tutti i punti di connessione all'area della cabina primaria di riferimento

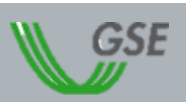

# **COSA ACCADE DOPO l'INVIO DELLA RICHIESTA**

A seguito dell'invio della richiesta il GSE effettua un esame tecnico-amministrativo delle informazioni e della documentazione inviata. I principali controlli riguardano

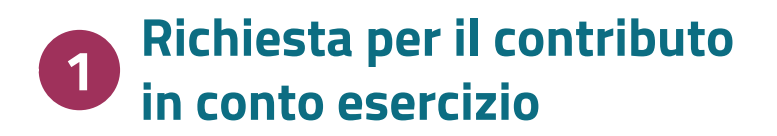

X)

# **COSA ACCADE DOPO l'INVIO DELLA RICHIESTA**

## Dopo la valutazione, il GSE comunica al soggetto referente l'esito che può essere di:

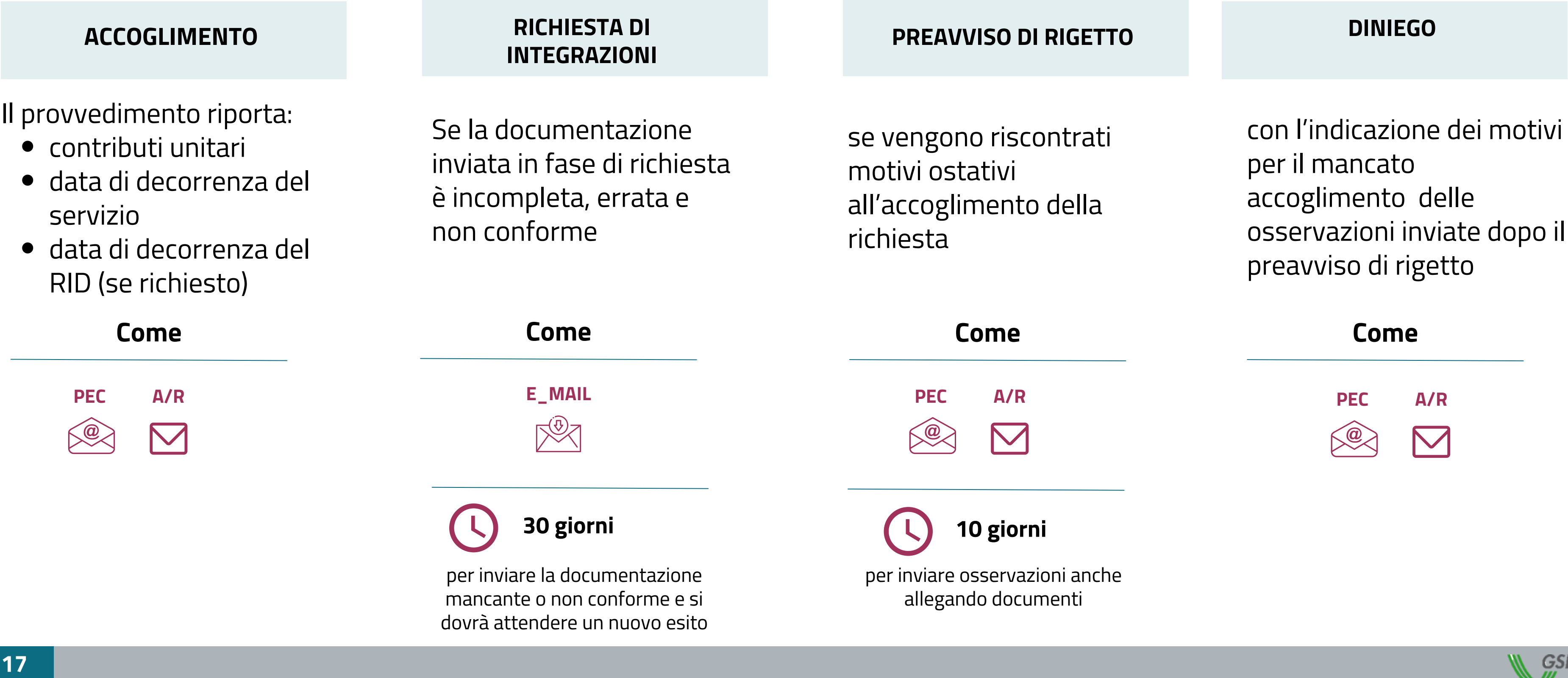

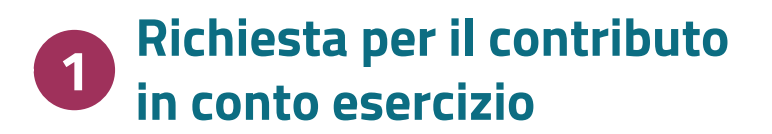

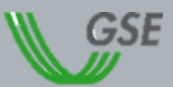

## **PRINCIPALI CAUSE DI INTEGRAZIONE E BEST PRACTICES** REGIME TRANSITORIO

## **Principali cause Best** Practices

### **Dati incongruenti su GAUDI**

- 
- Potenza dell'impianto non coerente
- Punti di connessione nella titolarità di Soggetti diversi dai sottoscrittori del mandato al Referente

Produttore dei moduli fotovoltaici

non iscritto al **registro AEE**

**Targhetta** moduli/inverter mancante o non leggibile

**Controllare** sempre i dati di impianto riportati su GAUDI' prima di inviare la richiesta.

Allegare la fattura della società che ha fornito l'impianto nello slot "altro" nella sezione "Documenti"

**Allegare** le **foto** da cui si evinca con **chiarezza** marca modello, società che l'ha prodotta e suo indirizzo

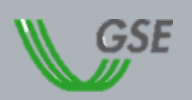

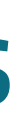

Se errati è necessario modificarli e verificare l'aggiornamento sul portale GSE

Se il soggetto iscritto al registro AEE è la società che ha fornito l'impianto

## **PRINCIPALI CAUSE DI INTEGRAZIONE E BEST PRACTICES** REGIME DM CACER

**Principali cause Best Practices** 

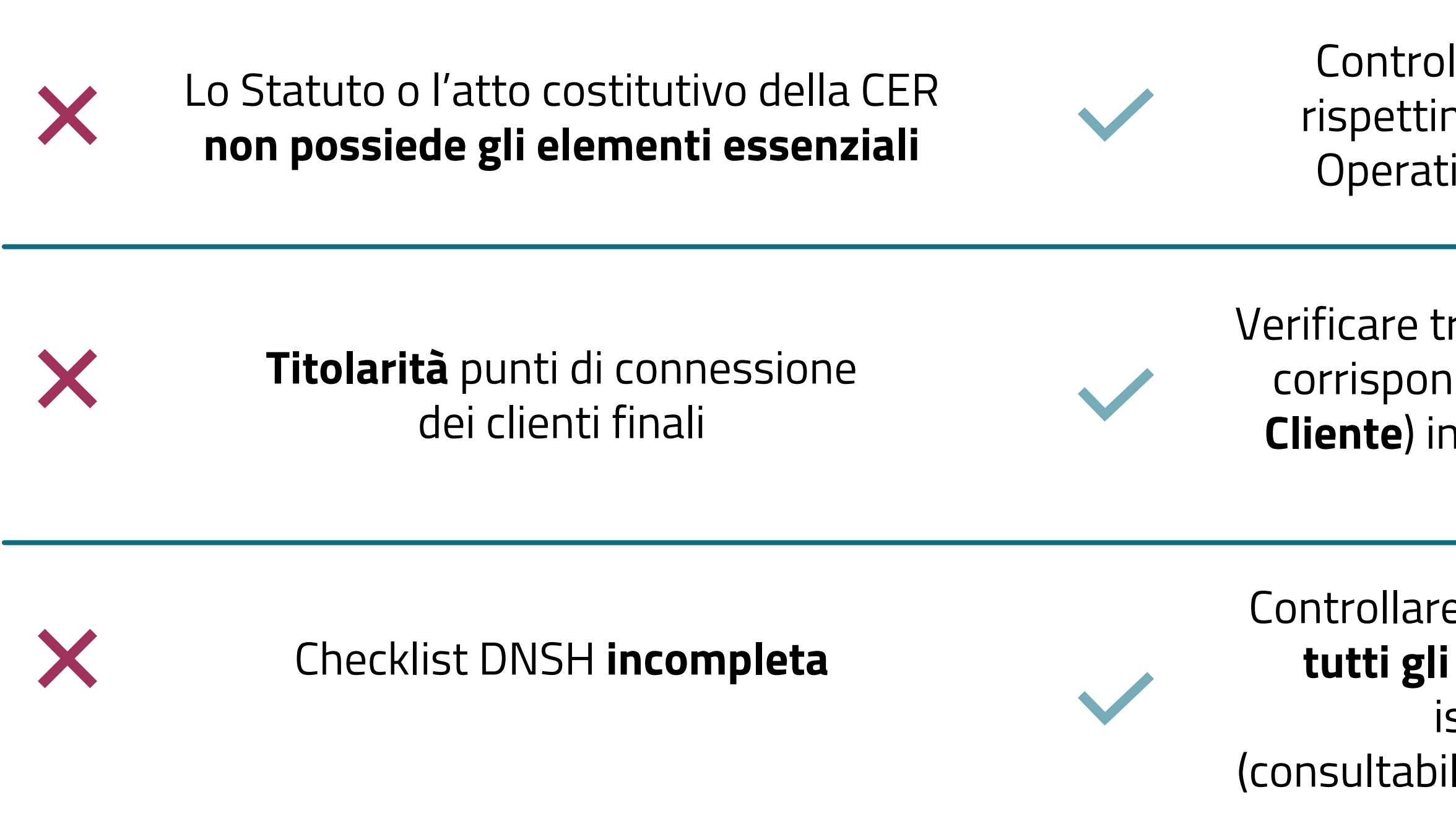

Controllare che lo Statuto o l'atto costitutivo rispettino tutti i **requisiti previsti** nelle Regole Operative (consultabili al **paragrafo: 1.2.2.2**)

Verificare tramite una **recente bolletta** di fornitura la corrispondenza tra i dati (**Codice POD e CF/P.IVA Cliente**) inseriti sul portale GSE con quelli riportati nella bolletta

Controllare che la checklist DNSH sia compilata con **tutti gli esiti e i commenti** previsti secondo le istruzioni riportate nella scheda (consultabile all'**Appendice C** delle Regole Operative)

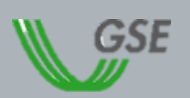

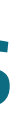

**INFORMAZIONI NECESSARIE**

## **COSA FARE PRIMA DELL'INVIO DELLA RICHIESTA**

**AZIONI DA COMPIERE**

**INVIO DELLA RICHIESTA**

**VISUALIZZAZIONE PORTALE PER RICHIESTA DI ACCESSO ALLA MISURA**

**DOCUMENTI NECESSARI**

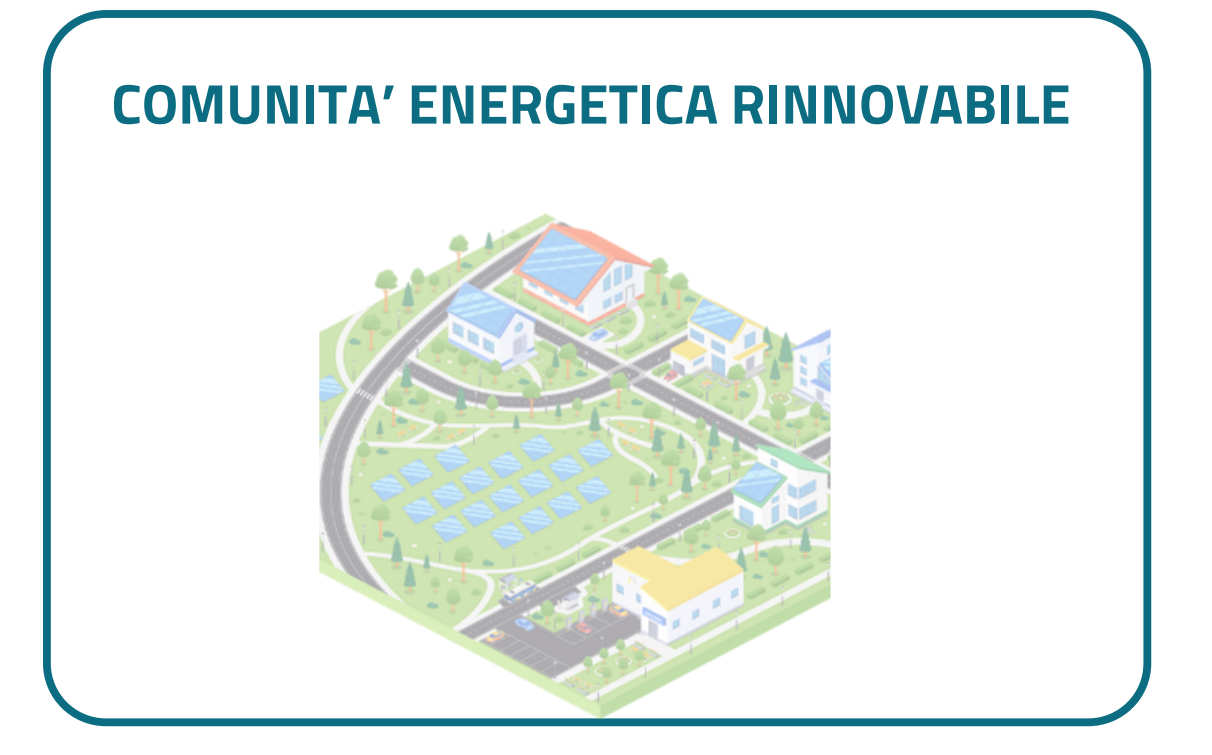

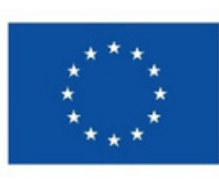

**Finanziato** dall'Unione europea NextGenerationEU

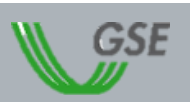

### **Richiesta per l'accesso alla Misura PNRR 2**

### **Tipo di configurazione scelta per la richiesta**

# **COSA FARE PRIMA \_ INFORMAZIONI NECESSARIE**

## **Data di creazione** dell'associazione

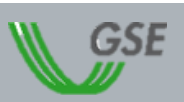

Per generare la richiesta deve essere inserita sul portale di riferimento la

Prima dell'invio della richiesta la CER dovrà già essere costituita e dovrà rispettare tutti i requisiti previsti

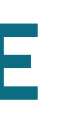

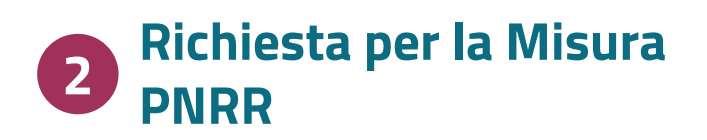

## **Documenti generali**

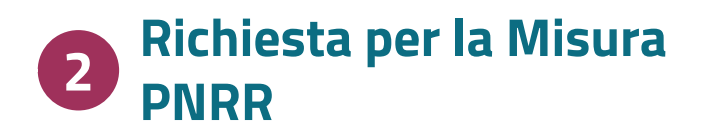

**WWW [disponibile](https://www.gse.it/servizi-per-te/autoconsumo/gruppi-di-autoconsumatori-e-comunita-di-energia-rinnovabile/schede-dnsh-ex-ante) sul sito [www.gse.it](https://www.gse.it/servizi-per-te/autoconsumo/gruppi-di-autoconsumatori-e-comunita-di-energia-rinnovabile/schede-dnsh-ex-ante)** 

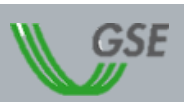

- **DOCUMENTI PER LA CONFIGURAZIONE**
- Copia di un **documento** di **riconoscimento** in corso di validità del **sottoscrittore**  $\checkmark$
- **Atto costitutivo** e/o **statuto** della comunità di energia rinnovabile
- **Check list DNSH** www
- **Provvedimento** di **concessione** dei **contributi** in conto capitale e/o di **altre forme di sostegno** diversi da quelli sostenuti dall'Unione Europea
- Copia di eventuali **dichiarazioni** dei **titolari effettivi**  $\checkmark$
- Nel caso in cui il beneficiario sia una persona fisica: **dichiarazione** dell'eventuale **esposizione politica**

- **DOCUMENTI PER L'MPIANTO**
	- **Schema elettrico** unifilare con indicazione degli eventuali accumuli e del posizionamento dei contatori firmato e timbrato dal tecnico abilitato
	- Nel caso di impianti per cui **non è stato** presentata la richiesta di connessione con il **c.d. Modello Unico:**
		- **preventivo di connessione** rilasciato dal gestore di rete
		- documentazione attestante l'**invio della dichiarazione di accettazione** al gestore di rete

## **Documenti generali**

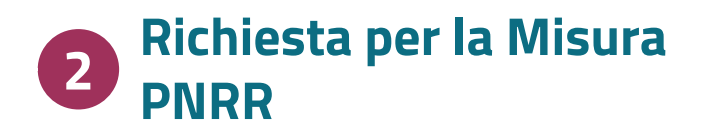

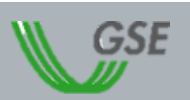

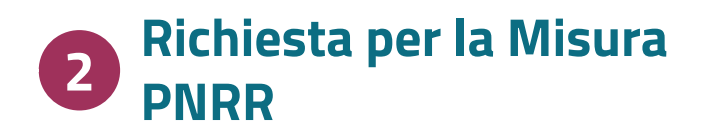

### **Documenti specifici**

## **IN CASO DI PRESENZA DI IMPIANTO TERMOELETTRICO**

## **Titolo autorizzativo** per la costruzione e

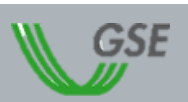

- l'esercizio
- **Relazione** tecnica
- **Schema** di impianto (P&I)

**a seconda della tipologia di impianto presenti nella configurazione**

## **IN CASO DI PRESENZA DI IMPIANTO IDROELETTRICO**

Nel caso di impianto per cui è presente un sistema di pompaggio: **relazione tecnica** sui sistemi di pompaggio

 $\blacktriangleright$ 

# **COSA FARE PRIMA \_ AZIONI DA COMPIERE**

## Reperirei i dati di **anagrafica dell' impianto** che farà parte della configurazione

### Registrare la **comunità di energia rinnovabile** e chi

### opera per essa all'Area Clienti GSE

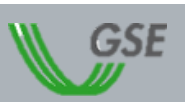

I dati dovranno essere inseriti nella sezione "Impianto di produzione"

Il portale informatico dei clienti GSE dove è possibile richiedere nuovi servizi o gestire quelli già sottoscritti.

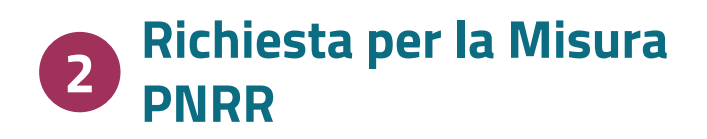

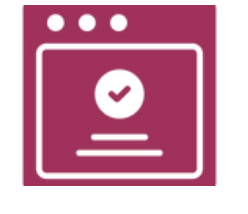

# **INVIO DELLA RICHIESTA \_ VISUALIZZAZIONE DEL PORTALE**

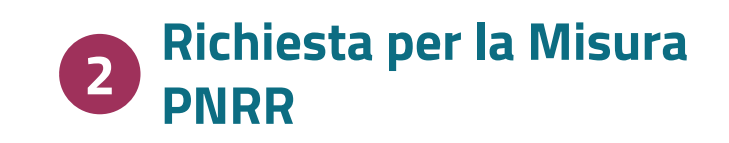

- 
- 

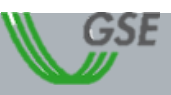

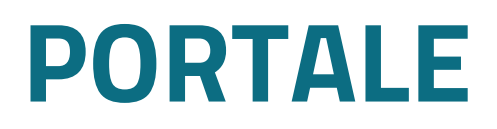

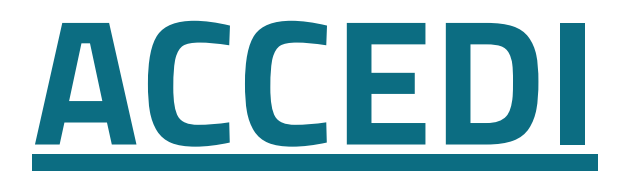

Dopo aver rappresentato le informazioni principali informazioni si rappresenta la **navigazione del portale** per la presentazione di una richiesta in caso di:

un **utente** (referente tecnico) e un **operatore** (comunità energetica rinnovabile)

già registrati in Area Clienti e abbiano già effettuato l'accesso al portale di riferimento

## **PRINCIPALI CAUSE DI INTEGRAZIONE E BEST PRACTICES** Misura PNRR

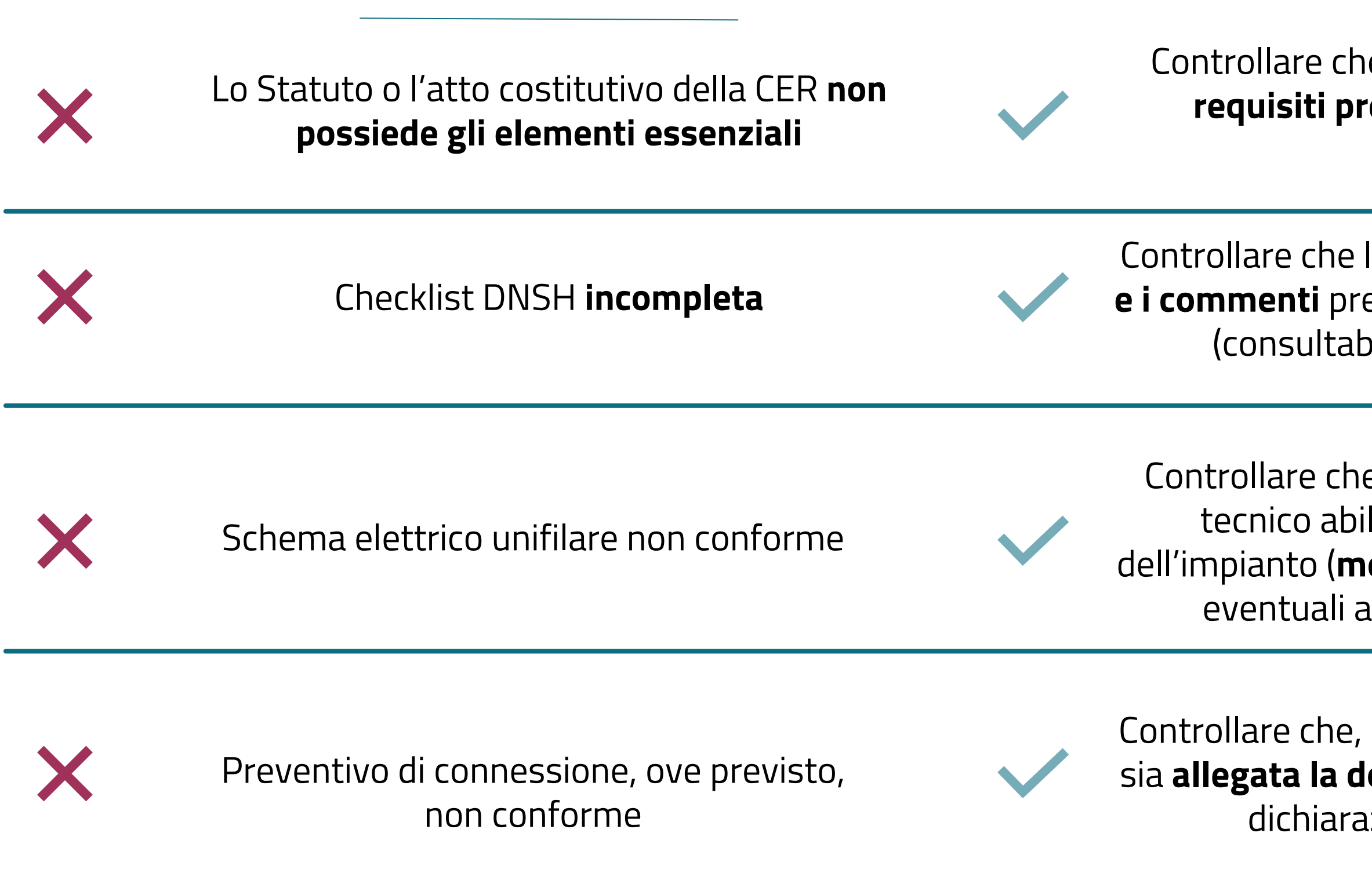

Controllare che lo Statuto o l'atto costitutivo rispettino tutti i **requisiti previsti** nelle Regole Operative (consultabili al **paragrafo: 1.2.2.2**)

Controllare che la checklist DNSH sia compilata con **tutti gli esiti e i commenti** previsti secondo le istruzioni riportate nella scheda (consultabile all'**Appendice C** delle Regole Operative)

Controllare che lo schema elettrico sia **firmato e timbrato** dal tecnico abilitato e che riporti indicazione della potenza dell'impianto (**medesima potenza inserita sul portale GSE**), degli eventuali accumuli e del posizionamento dei contatori

Controllare che, oltre al preventivo di connessione (ove previsto), sia **allegata la documentazione** attestante l'avvenuto invio della dichiarazione di **accettazione al Gestore di Rete**

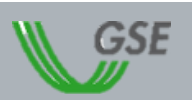

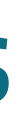

### **Principali cause Best Practices**

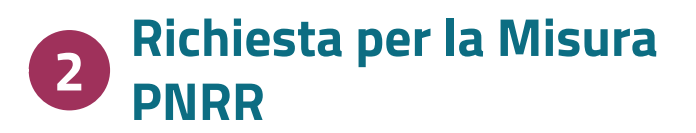

- 
- 

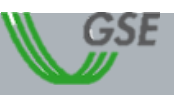

Il GSE è attivamente impegnato per **PROMUOVERE** E **SUPPORTARE** l'adozione dei meccanismi di transizione energetica.

La tua opinione è preziosa per **SVILUPPARE** e **MIGLIORARE** le nostre azioni.

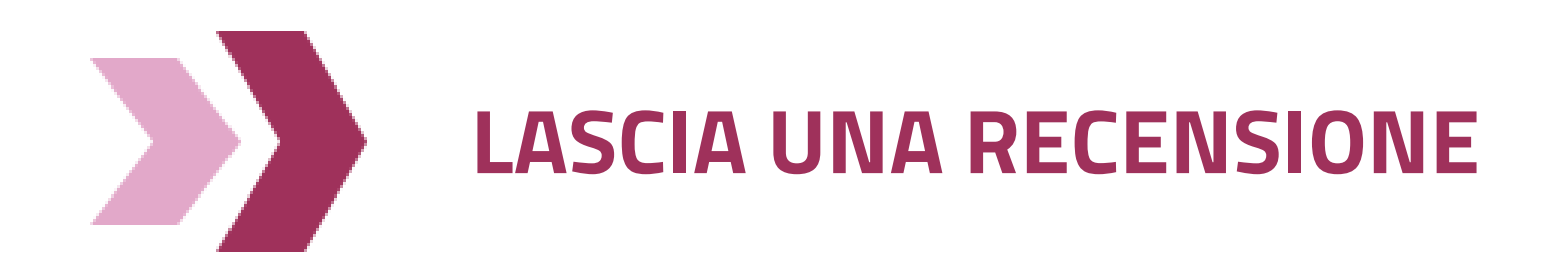

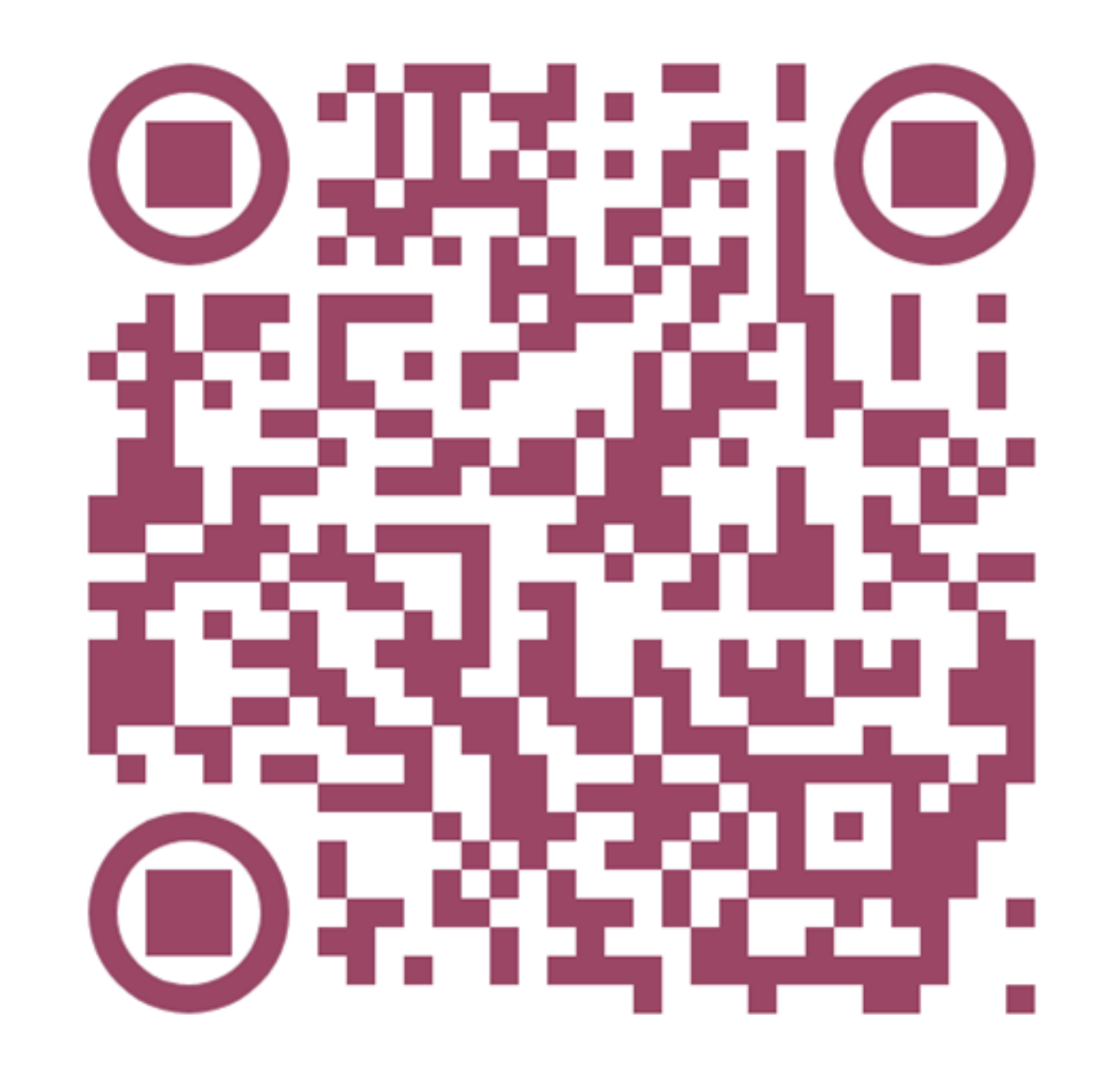

# **PER I PROSSIMI PASSI… IL TUO FEEDBACK E' IMPORTANTE!**

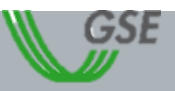

Per un **supporto** alla presentazione delle domande è possibile consultare i seguenti link:

# **PER I PROSSIMI PASSI - LINK UTILI**

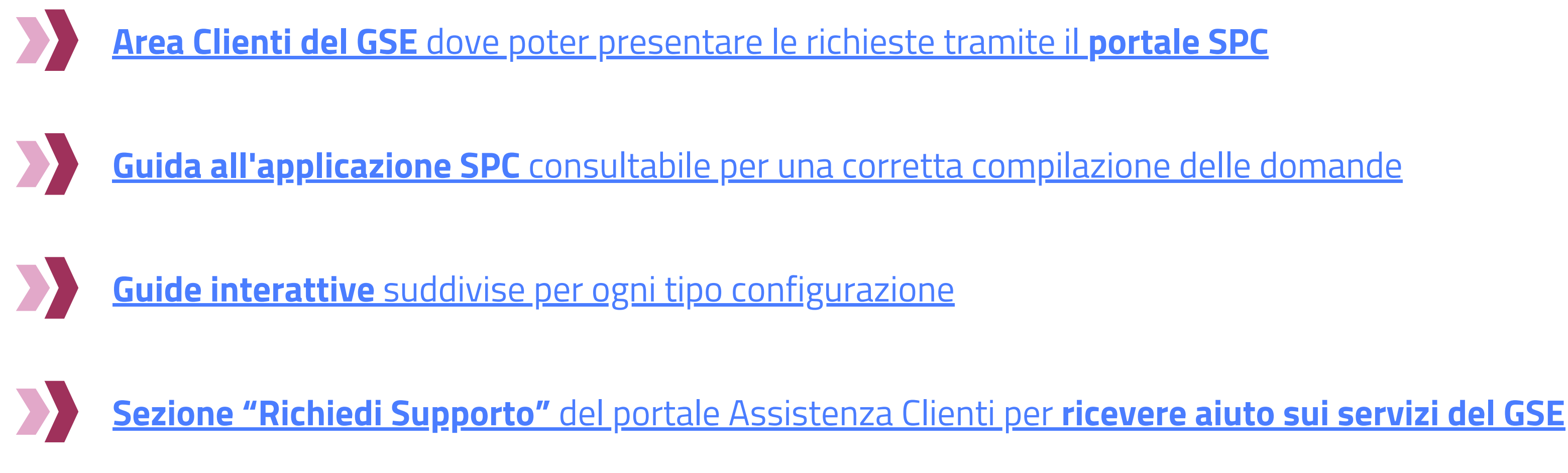

## **GRAZIE PER L'ATTENZIONE**

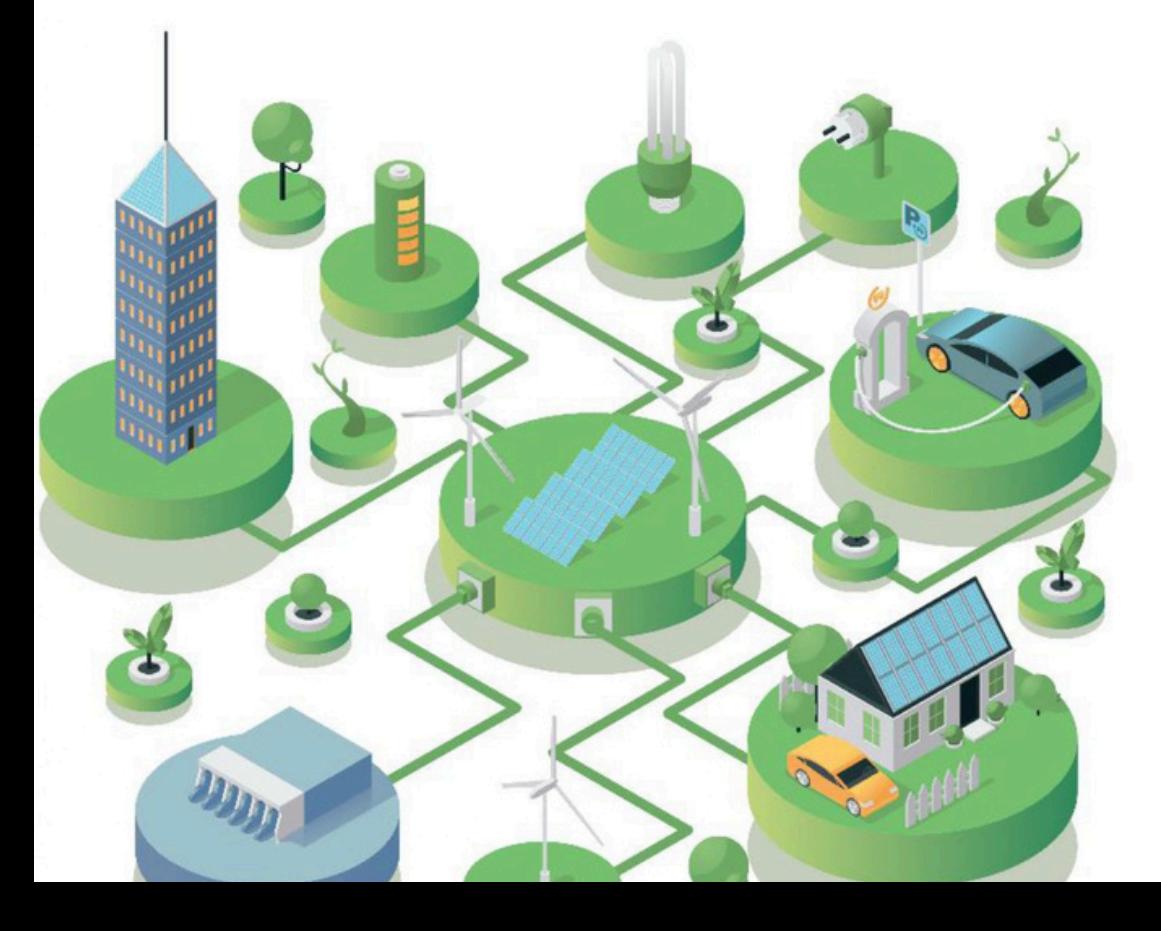

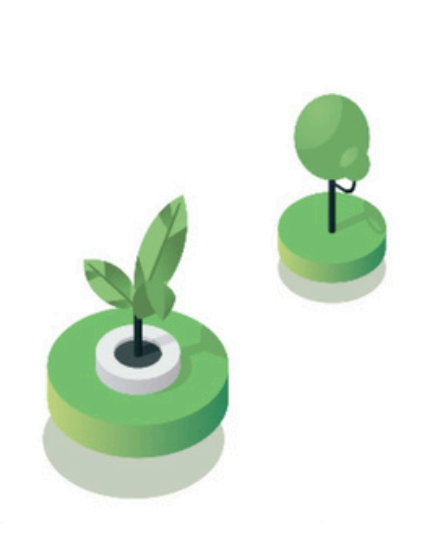

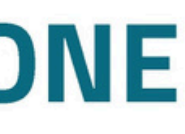

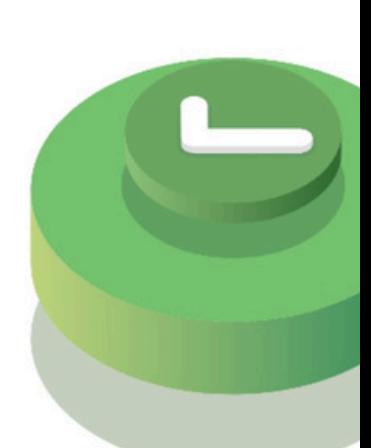

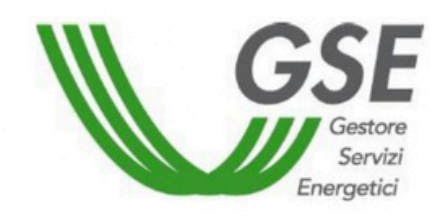

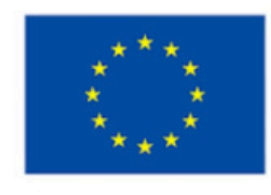

**Finanziato** dall'Unione europea NextGenerationEU